# **SZEGEDI TUDOMÁNYEGYETEM** ÁLTALÁNOS ORVOSTUDOMÁNYI KAR

DÉKÁN

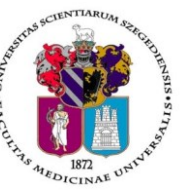

**Oktatásban résztvevő tanszékek részére** Tárgy: 2020/2021. tanév II. félév vizsgáinak előkészítése

Tisztelt Professzor Asszony/ Úr!

Az alábbiakban szíves tájékoztatásul közöljük a vizsgaidőszakkal kapcsolatos határidőket, fontosabb információkat.

A 2020/2021. tanév II. félévi **vizsgaidőszak 2021. május 24- július 3-ig** tart, az **utóvizsga időszak 2021. július 5-10.** között esedékes.

A vizsgaidőszakra a veszélyhelyzetre tekintettel a [12/2020. \(XI.17.\) sz. rektori-](https://u-szeged.hu/download.php?docID=110629)kancellári körlevél az [oktatási rendre vonatkozó irányelvekről](https://u-szeged.hu/download.php?docID=110629)*,* **CooSpace rendszer [Oktatói Információs Színterében](http://www.coosp.etr.u-szeged.hu/Scene-126142)** közzétett tájékoztatók, a hatályos [Egyetemi Tanulmányi](https://u-szeged.hu/download.php?docID=3710)-és Vizsgaszabályzat, és a 2017. június 22-től hatályba lépett ÁOK Kari Tanulmányi Ügyrend érvényes, mely a Kar honlapján megtalálható: **<http://www.med.u-szeged.hu/karunkrol/kari-szabalyzatok/kari-szabalyzatok>**

### **1. A vizsgahirdetés menete**

A vizsgák **meghirdetésére** a **Neptunban 2021. április 12 – július 9. között van lehetőség**. Kérjük **mielőbb** tegyék közzé a vizsgaidőpontokat.

Vizsgakurzusok előrehozott vizsgáinak lebonyolítására a TVSZ 12.1 pontja szerint a hallgatónak lehetősége van az oktatóval egyeztetett időpontban.

A számonkérések csak **távolléti (online) formában** szervezhetők. Kivétel ez alól a magyar képzés VI. eves hallgatóinak szigorlata, amelyre -ettől eltérő döntésig- továbbra is csak személyes jelenléttel kerülhet sor.

Tanszéki adminisztrátorok vizsgahirdetési lehetőségei: *Szervezeti egységek/Tárgyak(468000)*- Szűrés azokra a tárgyakra, melyre a félévben hirdettek kurzust. Tárgy kiválasztása/*Tárgy kurzusai(482000)*- Félév választás/*Kurzus vizsgái (488000)*, vagy a *Szervezeti egységek/Vizsgák(312500)* menüpontban. Amennyiben a vizsga CooSpace-ben zajlik, ne felejtsék el kurzushoz hozzáadni a "CooSpace-es teszt" vizsgatípust, hogy ennek megfelelően szinkronizálás után a CooScpace-ben is megjelenjen az időpont. **Vizsgafeltétel** (Első vizsga/UV/2. UV…) beállításra az előbbi menüpontokon belül a "Kurzusok" tabulátor fülön, az előjelentkezési feltételnél lesz lehetőség. **Az utóvizsga hétre kérjük minden esetben jelöljék be az UV/2.UV.. előjelentkezési vizsgafeltételt**, mert a Neptun rendszerben a hallgatók ennek hiányában első vizsgára is tudnak jelentkezni az utóvizsga időszakban! További információk elérhetőek a **[Tanszéki adminisztrátor](https://www.coosp.etr.u-szeged.hu/Scene-498743)** CooSpace színtérben.

**Oktatói segédlet:** [Oktatói Információs Színtér](http://www.coosp.etr.u-szeged.hu/Scene-126142), Neptun - Oktatói web – [Vizsgák kezelése \(e](http://www.coosp.etr.u-szeged.hu/Scene-126142/File-1127818)-tan[anyag\)](http://www.coosp.etr.u-szeged.hu/Scene-126142/File-1127818), vizsgakezeles segedlet 170509.pdf, OWEB GY I K Frissítve 2018 12 19.pdf, [Coos-](https://www.coosp.etr.u-szeged.hu/Scene-126142/File-1331167)pace - [Feladat \(oktatói\)](https://www.coosp.etr.u-szeged.hu/Scene-126142/File-1331167) Coospace - [Vizsgafeladat \(oktatói\)](https://www.coosp.etr.u-szeged.hu/Scene-126142/File-1331170), [Coospace\\_teszteredmenyek\\_visszai](https://www.coosp.etr.u-szeged.hu/File/ToolDownloadFile-6BB63983EFAA996DF061BBF4F513BD7C8EDBEB76FE5689DBB069172F928D40F7DC31C053?fn=coospace_teszteredmenyek_visszairasa_neptun-ba.pdf)[rasa\\_neptun-ba.pdf](https://www.coosp.etr.u-szeged.hu/File/ToolDownloadFile-6BB63983EFAA996DF061BBF4F513BD7C8EDBEB76FE5689DBB069172F928D40F7DC31C053?fn=coospace_teszteredmenyek_visszairasa_neptun-ba.pdf)

**Minden vizsgával végződő kurzushoz legyenek szívesek vizsgaidőpontot hirdetni**, és ezek eredményét a Neptun rendszerben rögzíteni a 4. pontban foglaltaknak megfelelően.

A vizsgahirdetési, jegybeírási menüpontok pontos elérhetősége megtalálható a mellékelt táblázatban.

**Engedélyezett negyedik vizsgához** elnököt minden esetben a Dékáni Hivatal jelöl ki, harmadik ismétlő vizsga esetében akkor, ha erre az intézet igényt tart. Az **igényt legalább 48 órával a vizsganap előtt** kérjük bejelenteni írásban az [office.aokto@med.u-szeged.hu](mailto:office.aokto@med.u-szeged.hu) e-mail címre. A határidő betartására kérjük, fordítsanak figyelmet, elősegítve ezzel a szervezést!

A **sikeres vizsga megismétlésére** a felvett tárgyak közül egy félévben **egy tantárgyból egy alkalommal** van mód - a vizsgáztató intézethez benyújtott- kérelemre az aktuális vizsgaidőszakon belül (TVSZ 15. pont).

Tájékoztatom, hogy az egyetemi Neptun beállítás szerint a hallgatók már az első vizsga végidőpontjától kezdve tudnak jelentkezni a következő vizsgára. A második vizsgajelentkezés az első eredmény hiányában utóvizsgának számít.

# **2. Félévmegtagadás**

Ha van olyan magyar, angol, vagy német nyelvű képzésben résztvevő hallgató, akinek a *kurzus*  elismerését aláírás megtagadásával nem javasolja, az **érintett nevét rövid indoklással, 2021. május 11. kedd 12 óráig az [office.aokto@med.u-szeged.hu](mailto:office.aokto@med.u-szeged.hu) e-mail címre bejelenteni szíveskedjék.**

Felhívom szíves figyelmét, hogy a hallgatók a kötelező gyakorlati kurzusok félévmegtagadása ellenére továbbra is tudnak jelentkezni az adott tantárgy előadás tárgyelemének vizsgájára. A **vizsgáról való eltiltást kérjük, jegyezzék be a Neptunban.** Oktatói weben: *Oktatás \Kurzusok* menüpontban kurzusok megjelenítése, a tárgynévre kattintás után "*Kurzus hallgatói*" tabulátor fülön "*Vizsgára jelentkezhet*" oszlopban megfelelő jelöléssel, "*Vizsgajelentkezés engedélyezés mentése*" gombbal; Kliens programban: *Tárgy \Tárgy hallgatói* menüpont/ "*Indexsor adatok*" tabulátor fülön a "*Vizsgára jelentkezhet*" mező használatával- a hallgató a letiltásról automatikus Neptun üzenetet kap.

# **3. Vizsgajelentkezés**

**Az ÁOK hallgatói a Neptun rendszerben 2021. május 12. szerda 20.00 (magyar képzés), illetve 21:00 (külföldi képzés) órától jelentkezhetnek a vizsgákra**. **Egyetemi Megnyitásrend: <http://web5.etr.u-szeged.hu:8080/naptar/Megnyitasrend/index.jsp>**

Amennyiben **több kar részére** is hirdetnek vizsgaidőpontot, vegyék figyelembe, hogy a **vizsgajelentkezés megnyitása a saját karinál korábban is történhet**! A több Kar hallgatói számára meghirdetett vizsgaidőpontok esetében a vizsgán "Egyedi vizsgajelentkezési időszakot" lehet beállítani, ezzel biztosíthatók az egyenlő esélyek. A vizsgajelentkezés kezdete –amennyiben ÁOK hallgatók is jelentkezhetnek- 2021.05.12. 20:00/21:00, a vége pedig a vizsga időpontja előtt 24 órával. A hallgatói vizsgajelentkezést az alábbi esetekben akadályozza meg a tanulmányi rendszer:

- rendezetlen díjtartozás
- előírt vizsgafeltétel hiánya
- TVSZ-ben előírt feltétel egyikének túllépése (tantárgyanként maximum 6 vizsgalehetőség, egy vizsgaidőszakban 3 vizsga, sikeres vizsga javítása félévenként 1 alkalommal)

### **4. Vizsgaeredmények adminisztrálása**

A vizsgaeredmények beírására **2021. május 10- július 11.** között kerülhet sor. A szóbeli vizsgák érdemjegyét aznap, az írásbeli vizsgaeredményeket **legkésőbb a vizsgát követő 3. napon** be kell jegyezni a tanulmányi rendszerbe. Amennyiben ez munkaszüneti nap, akkor az ezt követő első munkanapon.

**Az online megtartott szóbeli vizsgákon** a hallgató köteles személyazonosításra alkalmas arcképes igazolványát (személyi igazolvány, útlevél, jogosítvány) felmutatni.

**Eredmények rögzítése a Neptun rendszerben**: **Tanszéki adminisztrátori joggal** a *telepített Neptun kliens programban* az **aláírással teljesítendő** kurzusok eredménye a **Kurzusjegy beírás (492000)** menüpontban **(***"Bejegyzés típusnál"* aláírást választva) rögzíthető, nem szükséges vizsgát hirdetni. A **demonstrátori munka, tudományos diákköri tevékenység, klinikai önkéntes** 

**munka tantárgyaknál** sem szükséges vizsgát hirdetni, ezek eredményét a Hozzárendelt tárgyak/Tárgy kurzusai/**Kurzusjegy beírás (248500)** menüpontban lehet bejegyezni. A kurzusjegyként rögzített eredményeket **a hallgató a saját web felületén a felvett tárgy, vagy kurzus felől, míg a vizsgajegyként szerzett érdemjegyet a Vizsgák/Felvett vizsgák menüponton keresztül érheti el. Vizsgaalkalomhoz kötődő jegyet** a **Vizsgajegy beírás (490000)** menüpontban lehet bejegyezni. Az **oktatóknak** is van lehetősége eredmény rögzítésére a *webes felületen* a **"Vizsgák, jegybeírás**" menüpontban, amennyiben az adott kurzuson "oktató (jegyző)", vagy "vizsgáztató" oktatótípussal szerepelnek. Neptunból meghirdetett CooSpace-es teszt esetén [csoportosan is visz](https://www.coosp.etr.u-szeged.hu/Scene-126142/Folder-86481)[szaírható](https://www.coosp.etr.u-szeged.hu/Scene-126142/Folder-86481) a teszteredmény.

A hallgatónak ebben a félévben 2021. július 5 –22. közötti időszakban van lehetősége a Neptunban szereplő érdemjegyek vitatására a kurzusért felelős egységnél, jogos esetben a javítást az oktató/tanszék végzi el. Jogsértés esetén a Hallgatói ügyek jogorvoslati szabályzatának eljárása szerint jogorvoslatot lehet előterjeszteni. A **jegyek módosítását 2021. július 22. után** a Tanulmányi Osztály az oktatótól érkező írásbeli kérésre jogosult elvégezni ([office.aokto@med.u-szeged.hu](mailto:office.aokto@med.u-szeged.hu) címre küldött e-maillel). A módosításról a Neptun felületen hivatalos bejegyzés készül, amely a hallgató számára is elérhető.

**Utóvizsga díj** megfizetése magyar és külföldi hallgatók esetén egyaránt **utólag** történik, ezt a vizsgán megjelenéskor ellenőrizni nem szükséges.

*Kérem, a fenti információkról az érintett tanulmányi felelőst / Neptun tanszéki adminisztrátorokat*  is feltétlenül értesíteni, illetve javasoljuk a feliratkozást a Kari Hírlevélre az [aok.kommunika](mailto:aok.kommunikacio@med.u-szeged.hu)*[cio@med.u-szeged.hu](mailto:aok.kommunikacio@med.u-szeged.hu) e-mail címen.*

Szeged, 2021. május 6.

Tisztelettel:

Prof. Dr. Lázár György s.k. orvoskari dékán

Melléklet: Kurzusjegyek, vizsgák kezelésének helye a Neptun rendszerben

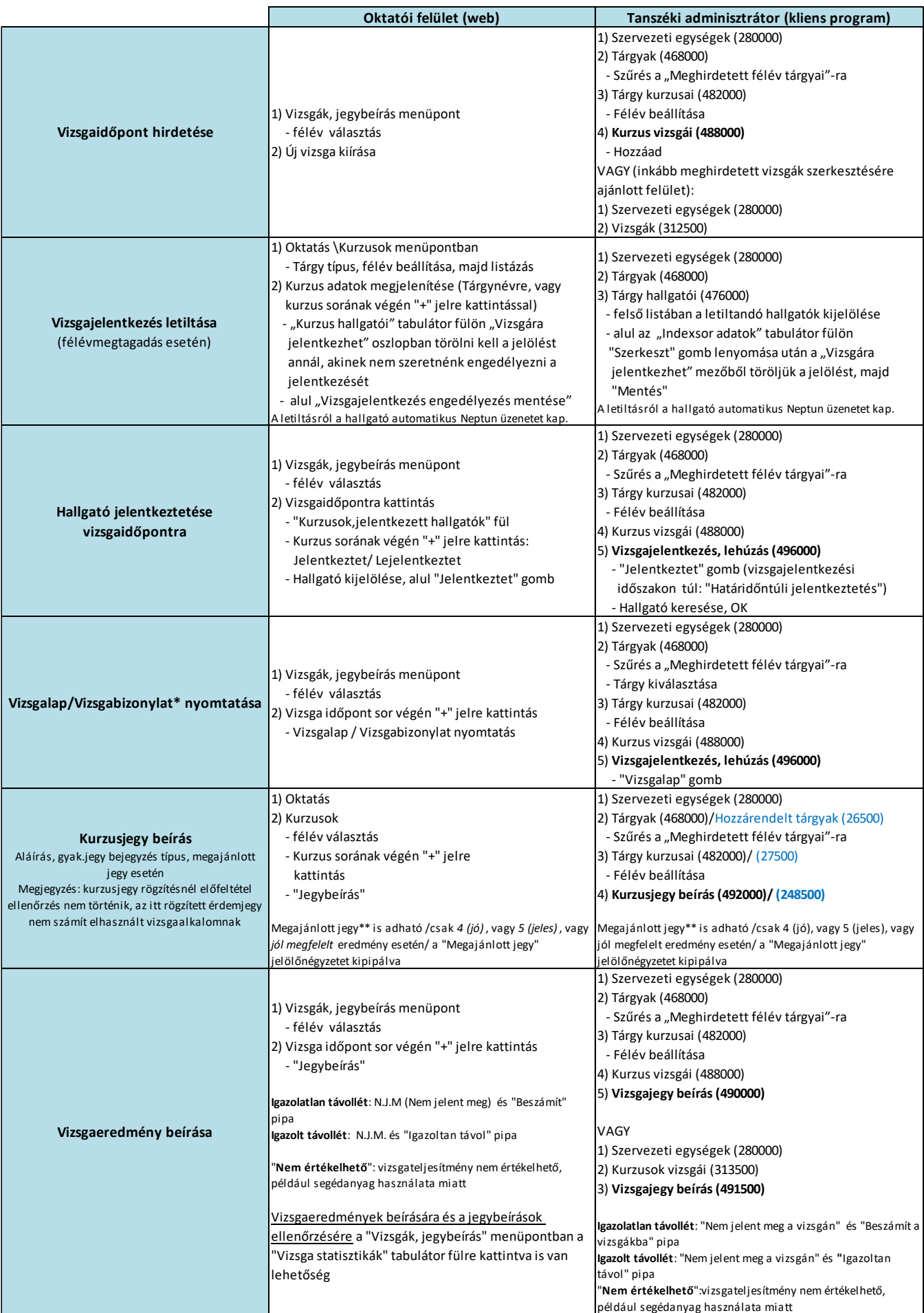

\* Vizsgalap (vizsgára jelentkezett hallgatók teljes listájával)

Vizsgabizonylat= Teljesítési lap (Hallgatónként 1 oldal)

\*\* Megajánlott jegy esetén a hallgató már nem tud vizsgára jelentkezni. Amennyiben a hallgató már jelentkezett vizsgára, és ezt követően történik a jegymegajánlás, önállóan nem tud lejelentkezni, de elfogadni sem tudja a megajánlott jegyet, tehát ajánlott lejelentkeztetni a vizsgáról. A megajánlott jegyről a hallgatónak mindenképpen rendelkeznie kell a saját webes felületén a Tárgyak/Megajánlott jegyek menüpontban.